# Package 'galvanizer'

October 13, 2022

Title Interface to Galvanize 'Highbond' Internal Audit Software Version 0.5.3 Description An R interface to the Galvanize 'Highbond' API <<https://docs-apis.highbond.com>>. License GPL-3 Encoding UTF-8 RoxygenNote 7.1.1 Imports magrittr, dplyr, httr, jsonlite, lubridate, rlang, tidyjson, tibble, tidyr, tidyselect Suggests testthat URL <https://jonlinca.github.io/galvanizer/>, <https://github.com/jonlinca/galvanizer> BugReports <https://github.com/jonlinca/galvanizer/issues> NeedsCompilation no Author Jonathan Lin [aut, cre] (<<https://orcid.org/0000-0001-8664-6846>>)

Maintainer Jonathan Lin <hello@jonlin.ca>

Repository CRAN

Date/Publication 2021-05-28 15:10:07 UTC

# R topics documented:

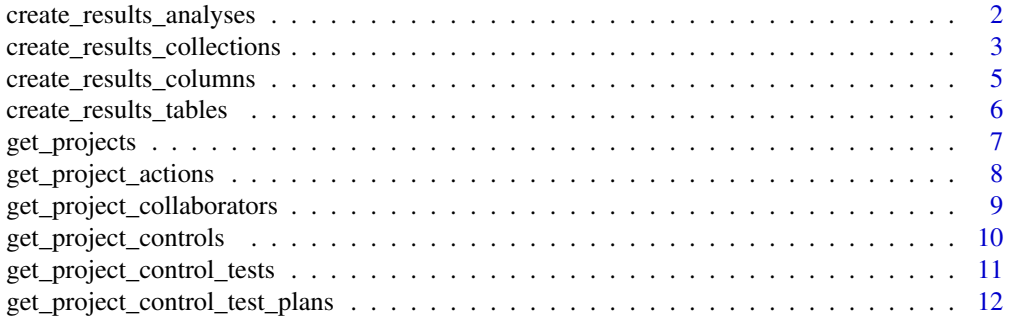

<span id="page-1-0"></span>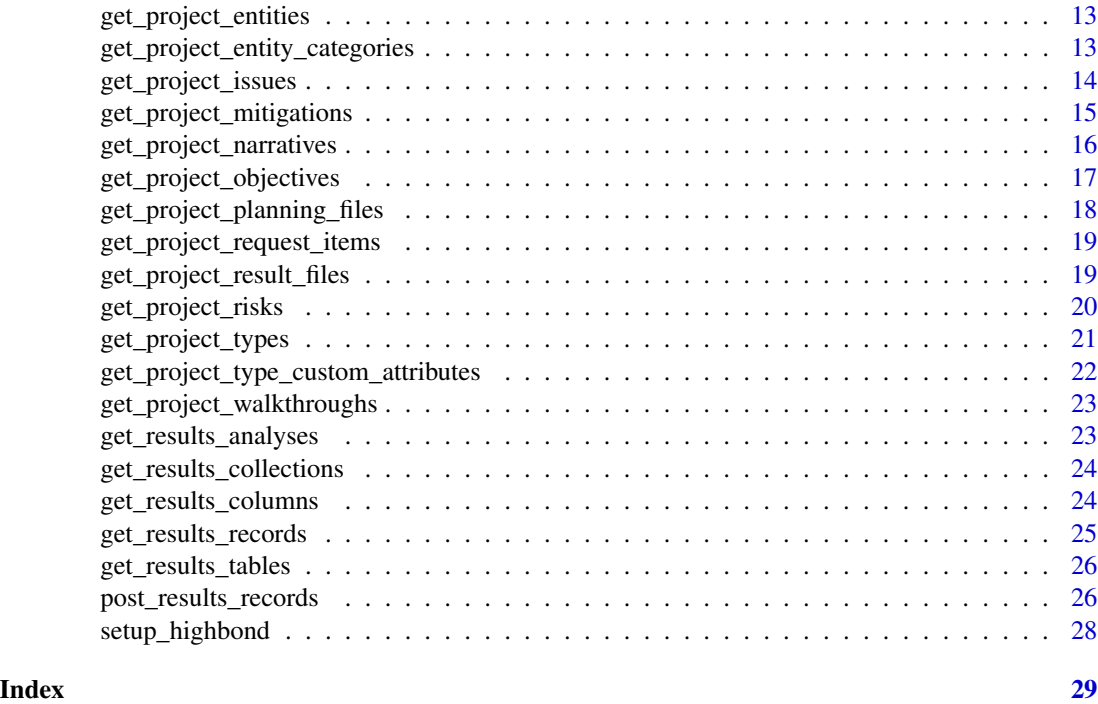

create\_results\_analyses

*Create, Update or Delete Results - Analyses*

# Description

Create, Update or Delete Results - Analyses

# Usage

```
create_results_analyses(auth, collection_id, name, ...)
```

```
update_results_analyses(auth, analysis_id, ...)
```

```
delete_results_analyses(auth, analysis_id)
```
# Arguments

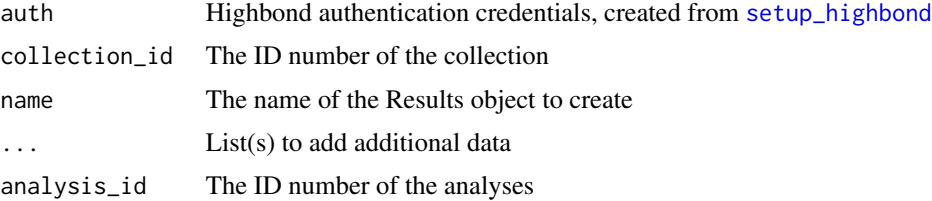

#### <span id="page-2-0"></span>Details

Each endpoint has a list of required elements, as listed in the parameters.

For optional data, such as attributes, you may pass additional lists. The top level name of this optional list should match the name of the json level to be added, with key-value pairs within the list. Ultimately, this list object will be added as a child json level, under the 'data' top level json.

For example: attributes is a json is nested under data, and therefore should be created as the name of the object. Then additional information can be added to it as a key-value pair to the list.

#### Value

If creating or updating, a data frame with the new details. When deleting, JSON response indicating success or failure.

# Functions

- update\_results\_analyses: Update an analyses
- delete\_results\_analyses: Delete an analyses

create\_results\_collections

```
Create, Update or Delete Results - Collections
```
#### Description

Create, Update or Delete Results - Collections

#### Usage

```
create_results_collections(auth, name, ...)
```
update\_results\_collections(auth, collection\_id, ...)

```
delete_results_collections(auth, collection_id)
```
#### Arguments

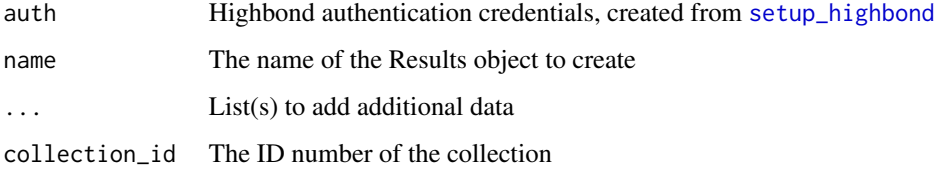

#### Details

Each endpoint has a list of required elements, as listed in the parameters.

For optional data, such as attributes, you may pass additional lists. The top level name of this optional list should match the name of the json level to be added, with key-value pairs within the list. Ultimately, this list object will be added as a child json level, under the 'data' top level json.

For example: attributes is a json is nested under data, and therefore should be created as the name of the object. Then additional information can be added to it as a key-value pair to the list.

#### Value

If creating or updating, a data frame with the new details. When deleting, JSON response indicating success or failure.

#### Functions

- update\_results\_collections: Update a collection
- delete\_results\_collections: Delete a collection

#### Examples

```
## Not run:
# Create and delete a Collection
auth <- setup_highbond(Sys.getenv('highbond_openapi'),
 Sys.getenv('highbond_org'),
 Sys.getenv('highbond_datacenter'))
name <- 'galvanizer Test Collection'
response <- create_results_collections(auth, name)
collection_id <- response$id[[1]]
response <- delete_results_collections(auth, collection_id)
# Create a Collection with attributes
myattr <- list(description = 'My first description')
response <- create_results_collections(auth, name, attributes = myattr)
collection_id <- response$id[[1]]
# Update a Collection with attributes
myattr <- list(name = 'galvanizer Super Test Collection', description = 'My second description')
response <- update_results_collections(auth, collection_id, attributes = myattr)
# Delete a Collection
response <- delete_results_collections(auth, collection_id)
## End(Not run)
```
<span id="page-4-0"></span>create\_results\_columns

*Create or Delete Results - Columns*

#### **Description**

[post\\_results\\_records](#page-25-1) will upload a data frame with the correct specification for the fields uploaded. You can use this function to add columns manually if preferred, especially if a non-standard column type.

#### Usage

```
create_results_columns(auth, table_id, columns)
```
#### Arguments

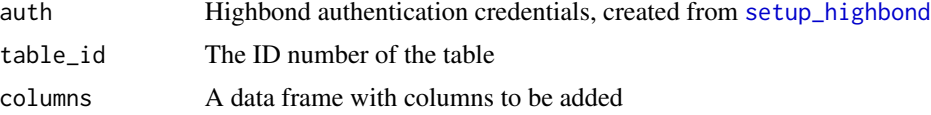

#### Details

When creating columns, the argument will accept a data frame. This data frame must only have three columns - field\_name, display\_name, and data\_type. See API for allowable data\_type.

When deleting columns, the argument will accept a data frame. This data frame must only have one column - field\_name

#### Value

If creating or updating, a data frame with the new details. When deleting, JSON response indicating success or failure.

#### Examples

```
## Not run:
 auth <- setup_highbond(Sys.getenv('highbond_openapi'),
   Sys.getenv('highbond_org'),
   Sys.getenv('highbond_datacenter'))
 field_name <- c("a", "b", "c", "d", "e", "f", "g")
 display_name <- c("field_one", "field_two", "field_three",
    "field_four", "field_five", "field_six", "field_seven")
 data_type <- c("character", "numeric", 'logical',
    'date', 'datetime', 'file', 'digital_signature')
 columns <- data.frame(field_name, display_name, data_type)
 table_id <- 12345
 response <- create_results_columns(auth, table_id, columns)
```
<span id="page-5-0"></span>## End(Not run)

create\_results\_tables *Create, Update or Delete Results - Tables*

#### Description

Create, Update or Delete Results - Tables

#### Usage

```
create_results_tables(auth, analysis_id, name, ...)
update_results_tables(auth, table_id, ...)
delete_results_tables(auth, table_id)
```
#### Arguments

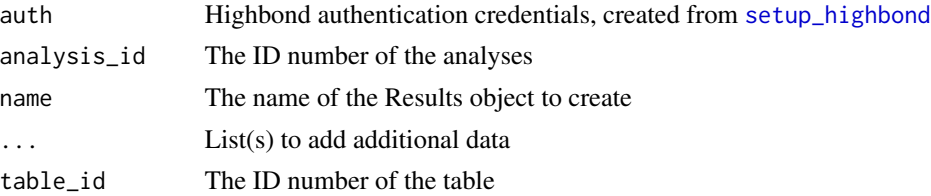

#### Details

Each endpoint has a list of required elements, as listed in the parameters.

For optional data, such as attributes, you may pass additional lists. The top level name of this optional list should match the name of the json level to be added, with key-value pairs within the list. Ultimately, this list object will be added as a child json level, under the 'data' top level json.

For example: attributes is a json is nested under data, and therefore should be created as the name of the object. Then additional information can be added to it as a key-value pair to the list.

#### Value

If creating or updating, a data frame with the new details. When deleting, JSON response indicating success or failure.

#### Functions

- update\_results\_tables: Update an analyses
- delete\_results\_tables: Delete an analyses

<span id="page-6-0"></span>

# Description

Downloads the primary details of one or all projects

#### Usage

```
get_projects(
  auth,
 project_id = NULL,
  fields = NULL,
 pagesize = 50,
 waittime = 0.2)
```
# Arguments

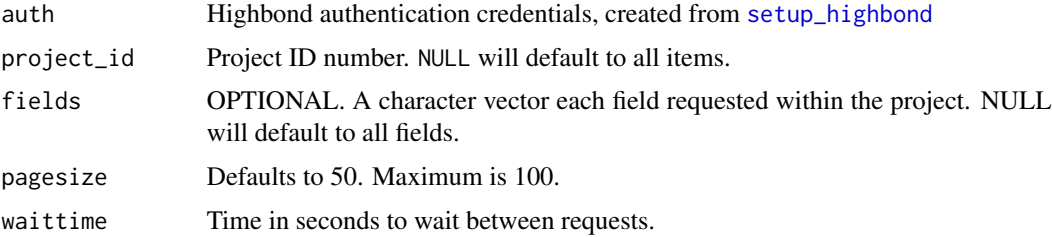

# Details

Fields allowed: name, state, status, created\_at, updated\_at, description, background, budget, position, certification, control\_performance, risk\_assurance, management\_response, max\_sample\_size, number\_of\_testing\_rounds, opinion, opinion\_description, purpose, scope, start\_date, target\_date, tag\_list, project\_type, entities

#### Value

A tibble of projects

#### Examples

```
## Not run:
projects <- get_projects(auth)
projects <- get_projects(auth, fields = c('name', 'state', 'status'))
## End(Not run)
```
#### <span id="page-7-0"></span>Description

"An action is a specific follow-up measure that is associated with an identified issue. You can add actions and assign action owners. You can also set up reminders for yourself to retest issues or track hours spent on retesting by self-assigning actions."

#### Usage

```
get_project_actions(
  auth,
  issue_id = NULL,
  action_id = NULL,
  fields = NULL,
 pagesize = 50,
  waittime = 0.2)
```
#### Arguments

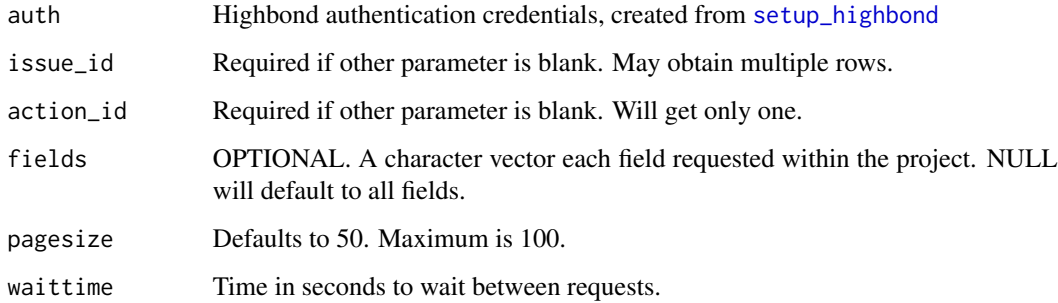

#### Details

possible fields: title, created\_at, updated\_at, owner\_name, owner\_email, send\_recurring\_reminder, include\_issue\_details, include\_remediation\_details, description, due\_date, priority, closed, completed\_date, status, submitted\_on, custom\_attributes, issue, assigned\_by, cc\_users

#### Value

A tibble of actions

<span id="page-8-0"></span>get\_project\_collaborators

*Retrieve Highbond Projects - Collaborators*

# Description

Get the collaborators, aka user roles in Project or Framework.

# Usage

```
get_project_collaborators(
 auth,
 project_id = NULL,
 encoded_uid = NULL,
 fields = NULL,
 pagesize = 50,
 waittime = 0.2)
```
# Arguments

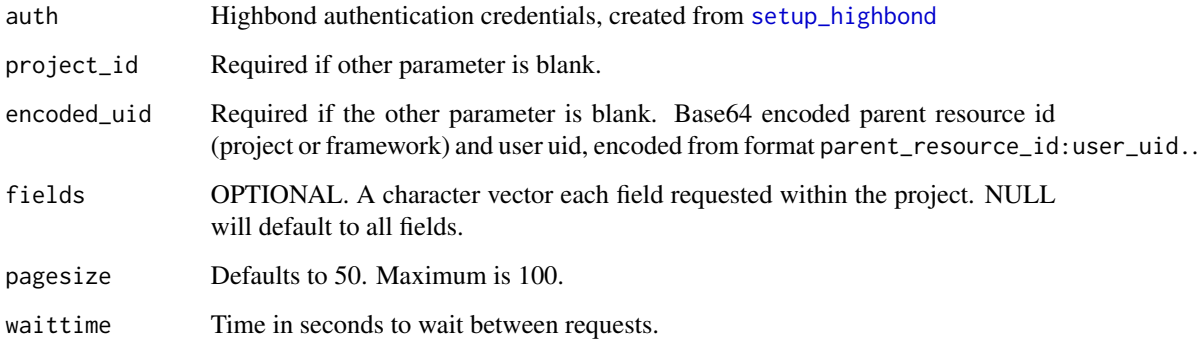

#### Details

Fields allowed: project, framework, user, project\_role, effective\_role, organization\_role, created\_at, updated\_at, group

# Value

A tibble of collaborators

# <span id="page-9-0"></span>Description

"A control is a program, policy, routine, or activity that is intended to mitigate a risk. Controls are organized by objectives, and can be associated with one or more risks. The combination of identified risks and corresponding controls defines the Risk Control Matrix. Controls are also known as procedures."

# Usage

```
get_project_controls(
  auth,
  objective_id = NULL,
 control_id = NULL,
  fields = NULL,
 pagesize = 50,
 waittime = 0.2)
```
#### Arguments

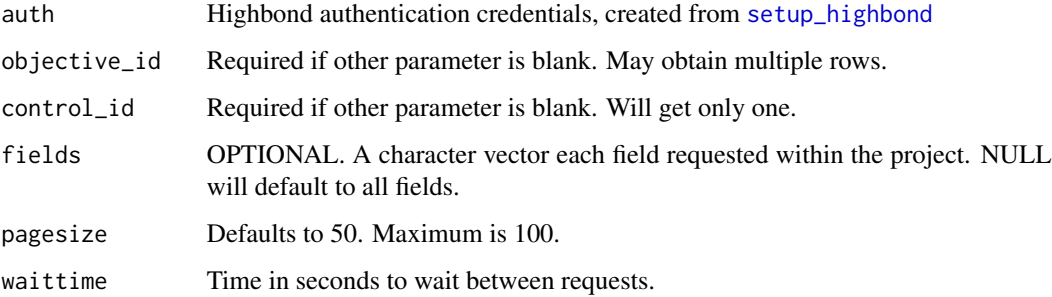

# Details

possible fields: title, description, control\_id, owner, frequency, control\_type, prevent\_detect, method, status, position, created\_at, updated\_at, custom\_attributes, objective, walkthrough, control\_test\_plan, control\_tests, mitigations, owner\_user, entities

#### Value

A tibble of controls

<span id="page-10-0"></span>get\_project\_control\_tests

*Retrieve Highbond Project - Control Tests*

# Description

"Control tests evaluate the operating effectiveness of a control."

# Usage

```
get_project_control_tests(
 auth,
 control_test_id,
 fields = NULL,
 pagesize = 50,
 waittime = 0.2)
```
# Arguments

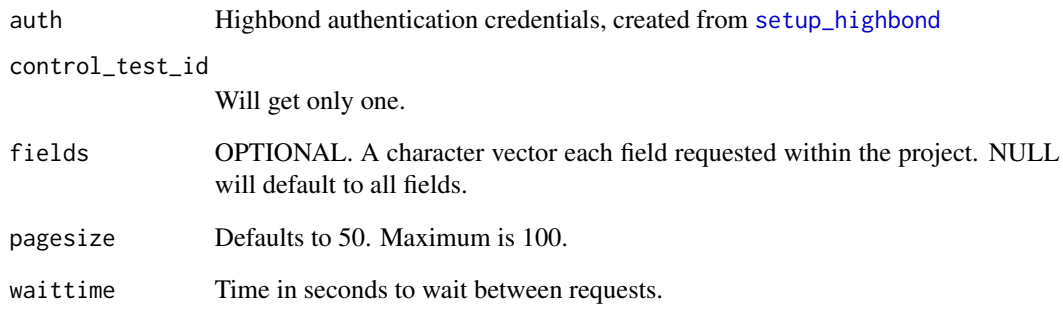

# Details

Only applicable to test plans with Internal Control types

# Value

A tibble of control tests

```
get_project_control_test_plans
```
*Retrieve Highbond Project - Test Plans*

# Description

"A test plan is a document that details how controls are assessed. Test plans identify the testing method or type of evidence obtained, specify the total sample size (split amongst testing rounds), and illustrate test steps or attributes."

#### Usage

```
get_project_control_test_plans(
  auth,
  control_test_plan_id,
  fields = NULL,
 pagesize = 50,
 waittime = 0.2)
```
#### Arguments

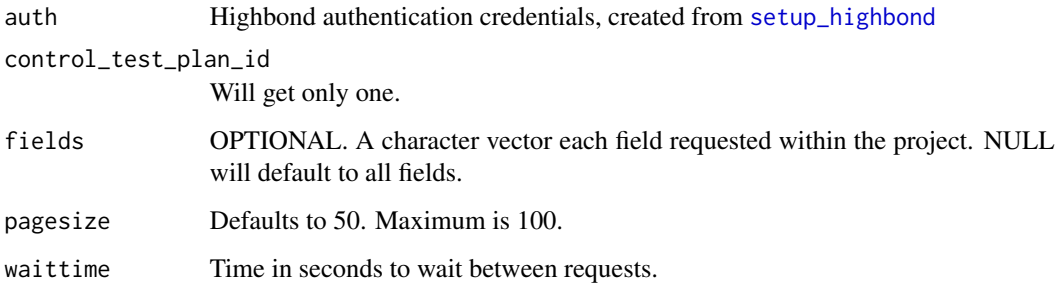

#### Details

Only applicable to test plans with Internal Control types

possible fields: testing\_round\_number, not\_applicable, sample\_size, testing\_results, testing\_conclusion, created\_at, updated\_at, control, assigned\_user

# Value

A tibble of control test plans

<span id="page-12-0"></span>get\_project\_entities *Retrieve Highbond Projects - Entities*

#### Description

Get all the entities

# Usage

```
get_project_entities(
 auth,
 entity_id = NULL,
 fields = NULL,
 pagesize = 50,
 waittime = 0.2)
```
# Arguments

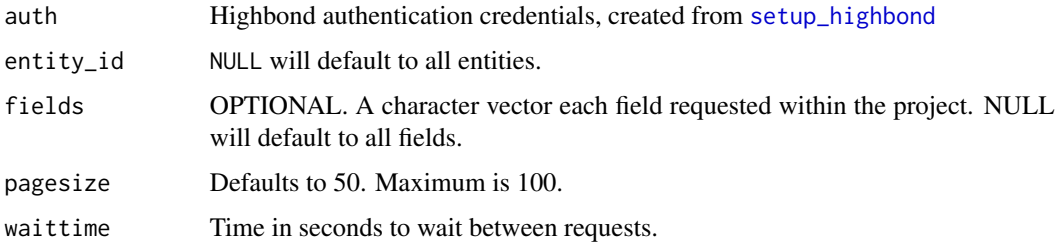

### Details

Fields allowed: title, description, created\_at, updated\_at, parent, children\_count, entity\_category

# Value

A tibble of entities

get\_project\_entity\_categories *Retrieve Highbond Projects - Entity Categories*

# Description

Get all the entity categories

# Usage

```
get_project_entity_categories(
  auth,
  entity_category_id = NULL,
  fields = NULL,
 pagesize = 50,
 waittime = 0.2)
```
### Arguments

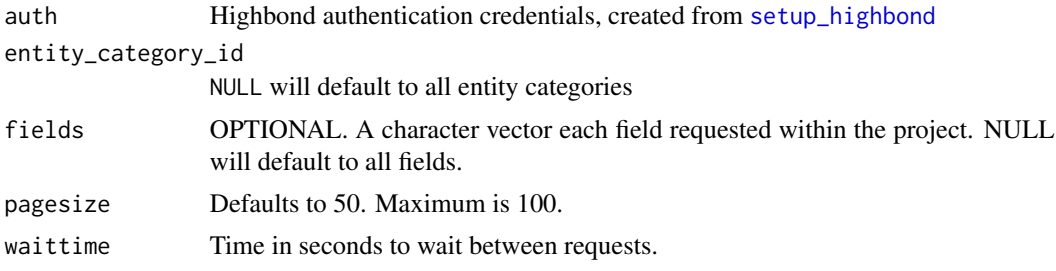

# Details

Fields allowed: title, description, position, entities\_count, created\_at, updated\_at, entities

#### Value

A tibble of entities

get\_project\_issues *Retrieve Highbond Project - Issues*

# Description

"An issue is a problem, control gap, or exception that has been identified within a project. Adding an issue involves recording basic information about the issue and assigning the issue to an owner. Issues may also be known as deficiencies, findings, or another customized term."

#### Usage

```
get_project_issues(
  auth,
 project_id = NULL,issue_id = NULL,
 fields = NULL,
 pagesize = 50,
 waittime = 0.2)
```
<span id="page-13-0"></span>

#### <span id="page-14-0"></span>Arguments

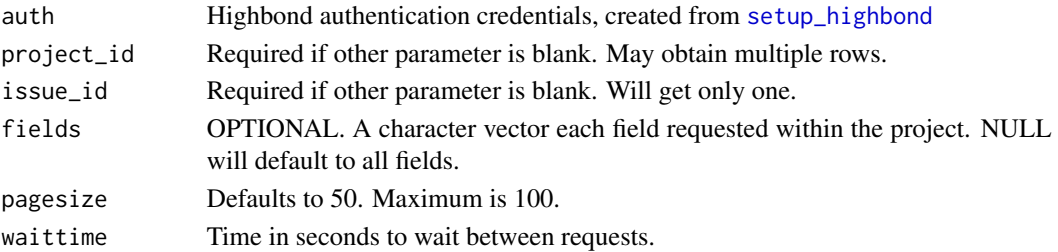

#### Details

possible fields: title, description, creator\_name, created\_at, updated\_at, position, owner, recommendation, deficiency\_type, severity, published, identified\_at, reference, reference\_prefix, risk, scope, escalation, cause, effect, cost\_impact, executive\_summary, executive\_owner, project\_owner, closed, remediation\_status, remediation\_plan, remediation\_date, actual\_remediation\_date, retest\_deadline\_date, actual\_retest\_date, retesting\_results\_overview, custom\_attributes, project, entities

#### Value

A tibble of issues

```
get_project_mitigations
```
*Retrieve Highbond Project - Mitigations*

# Description

The mapping between controls and risks

#### Usage

```
get_project_mitigations(
  auth,
  mitigation_id,
  fields = NULL,
  pagesize = 50,
  waittime = 0.2\mathcal{L}
```
#### Arguments

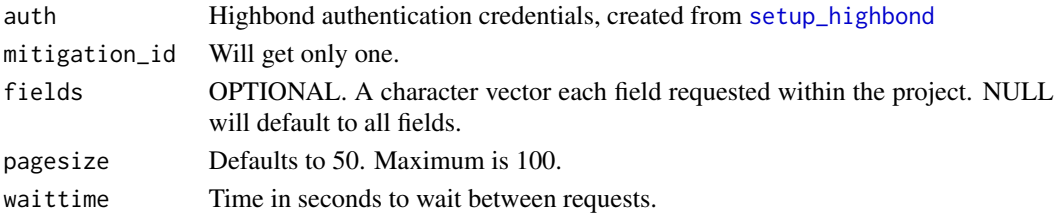

# <span id="page-15-0"></span>Value

A tibble of mitigations

get\_project\_narratives

*Retrieve Highbond Project - Narratives*

# Description

"A narrative is a description of a business process or area under review. Narratives are also known as policies, process narratives, process descriptions, or control guides."

# Usage

```
get_project_narratives(
  auth,
  objective_id = NULL,
 narrative_id = NULL,
 fields = NULL,
 pagesize = 50,
 waittime = 0.2)
```
#### Arguments

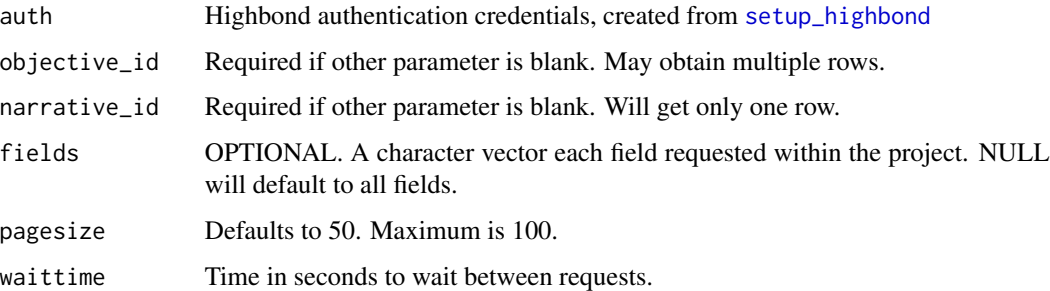

#### Details

possible fields: title, description, created\_at, updated\_at, objective

# Value

A tibble of narratives

<span id="page-16-0"></span>get\_project\_objectives

*Retrieve Highbond Project - Objectives*

#### Description

Downloads the primary details of one or multiple objectives for a project. Also known as sections, processes, cycles, functional areas, application systems, or another custom term.

#### Usage

```
get_project_objectives(
  auth,
 project_id = NULL,
  objective_id = NULL,
  fields = NULL,
  pagesize = 50,
  waittime = 0.2)
```
#### Arguments

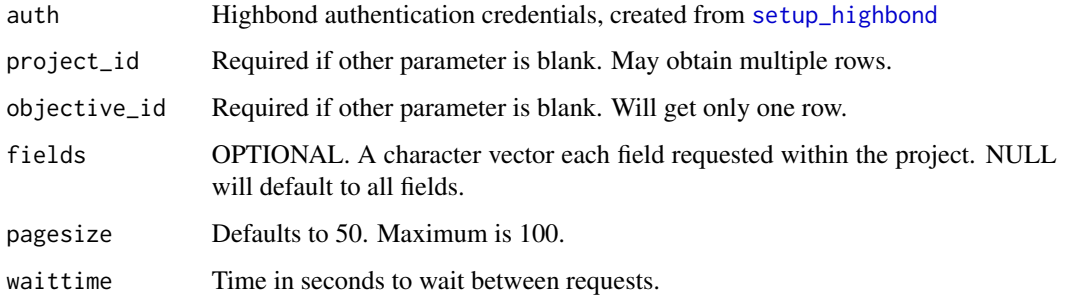

#### Details

possible fields: title, description, reference, division\_department, owner, executive\_owner, created\_at, updated\_at, project, assigned\_user, custom\_attributes, position, risk\_control\_matrix\_id, walkthrough\_summary\_id, testing\_round\_1\_id, testing\_round\_2\_id, testing\_round\_3\_id, testing\_round\_4\_id, entities

#### Value

A tibble of objectives

```
get_project_planning_files
```
*Retrieve Highbond Project - Planning Files*

# Description

Downloads the primary details of one or multiple planning files for a project.

# Usage

```
get_project_planning_files(
 auth,
 project_id = NULL,
 planning_file_id = NULL,
 fields = NULL,
 pagesize = 50,
 waittime = 0.2)
```
# Arguments

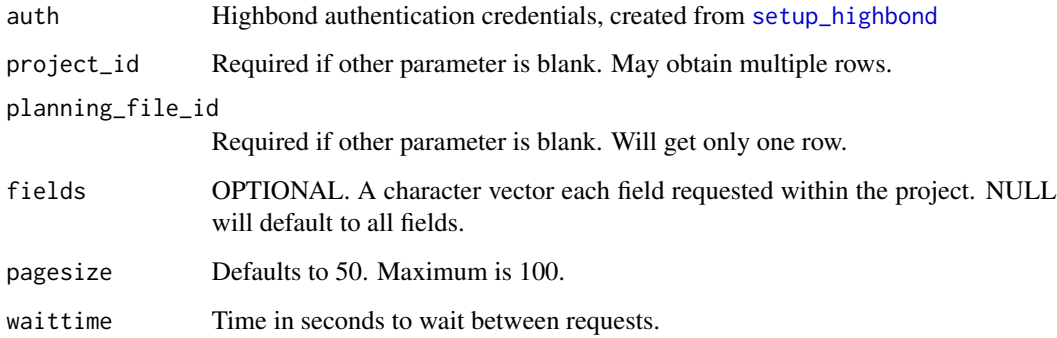

# Details

possible fields: name, reference\_id, description, position, created\_at, updated\_at, custom\_attributes, project

# Value

A tibble of planning files.

<span id="page-18-0"></span>get\_project\_request\_items

*Retrieve Highbond Project - Request Items*

# Description

Capture what you asked for

# Usage

```
get_project_request_items(
 auth,
 request_id,
 fields = NULL,
 pagesize = 50,
 waittime = 0.2)
```
# Arguments

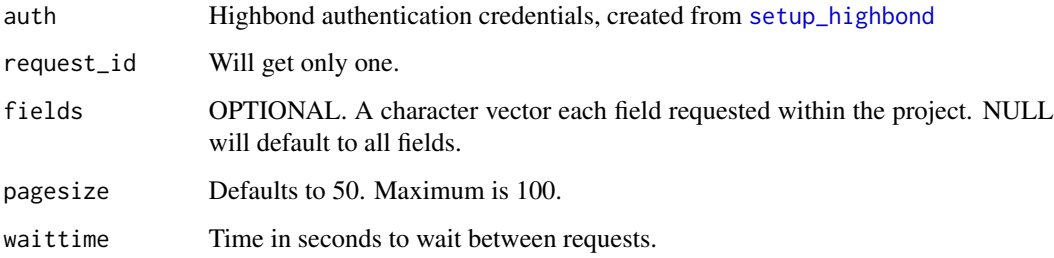

#### Value

A tibble of walkthroughs

get\_project\_result\_files

*Retrieve Highbond Project - Result Files*

# Description

Downloads the primary details of one or multiple result files for a project.

# Usage

```
get_project_result_files(
 auth,
 project_id = NULL,
 results_file_id = NULL,
 fields = NULL,pagesize = 50,
 waittime = 0.2)
```
#### Arguments

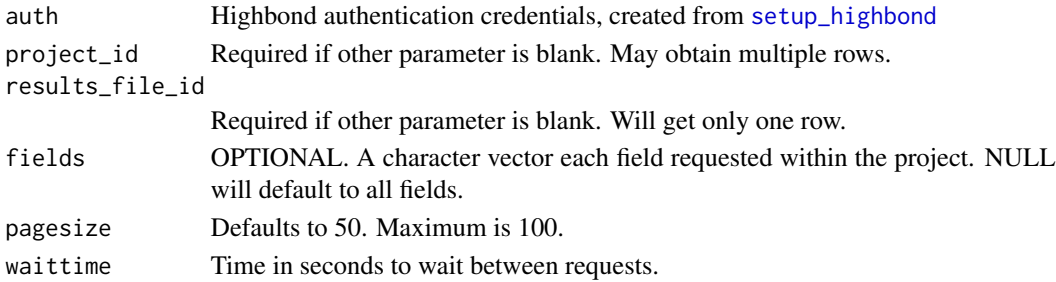

#### Details

possible fields: name, reference\_id, description, position, created\_at, updated\_at, custom\_attributes, project

#### Value

A tibble of result files

get\_project\_risks *Retrieve Highbond Project - Risks*

#### Description

"A narrative is a description of a business process or area under review. Narratives are also known as policies, process narratives, process descriptions, or control guides."

#### Usage

```
get_project_risks(
  auth,
  objective_id = NULL,
  risk_id = NULL,
  fields = NULL,
  pagesize = 50,
  waittime = 0.2\mathcal{L}
```
<span id="page-19-0"></span>

# <span id="page-20-0"></span>get\_project\_types 21

#### Arguments

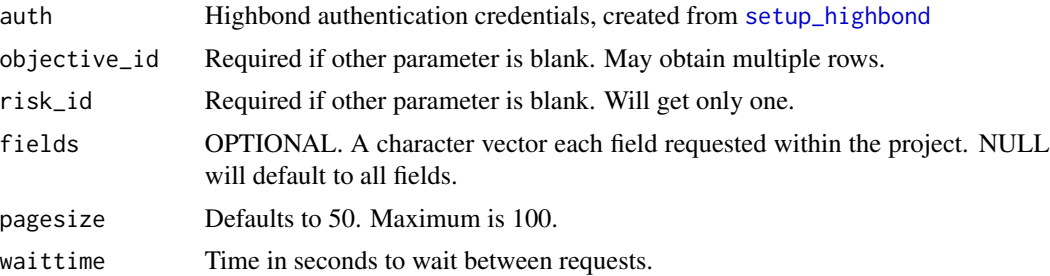

# Details

possible fields: title, description, risk\_id, position, impact, likelihood, custom\_attributes, created\_at, updated\_at, objective, mitigations, entities

#### Value

A tibble of Risks

<span id="page-20-1"></span>get\_project\_types *Retrieve Highbond Projects - Project Types*

# Description

Downloads the primary details of one or all project types.

# Usage

```
get_project_types(
 auth,
 project_type_id = NULL,
 fields = NULL,
 pagesize = 50,
 waittime = 0.2)
```
# Arguments

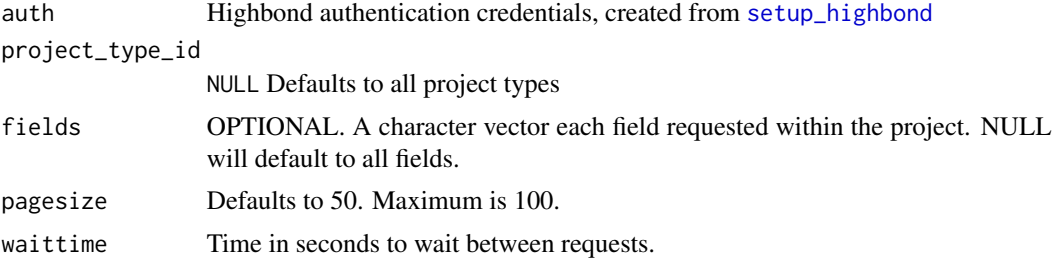

# <span id="page-21-0"></span>Details

Possible fields include: name, description, workflow, project\_terms, certification\_terms, control\_terms, finding\_terms, control\_test\_terms, finding\_action\_terms, narrative\_terms, objective\_terms, planning\_terms, results\_terms, risk\_terms, test\_plan\_terms, walkthrough\_terms

#### Value

A tibble of project types

get\_project\_type\_custom\_attributes

*Retrieve Highbond Projects - Project Type Custom Attributes*

# Description

Get the custom attributes set within a project type. Note these are different than the custom terms used to rename fields. For those, see [get\\_project\\_types](#page-20-1)

# Usage

```
get_project_type_custom_attributes(
  auth,
  project_type_id = NULL,
  custom_attributes_id = NULL,
  fields = NULL,
 pagesize = 50,
  waittime = 0.2)
```
#### Arguments

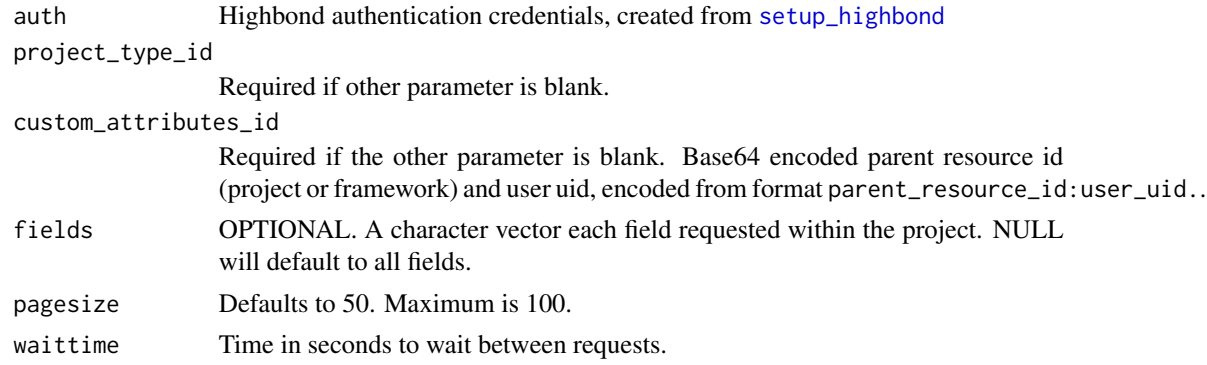

#### Value

A tibble of custom attributes

<span id="page-22-0"></span>get\_project\_walkthroughs

*Retrieve Highbond Project - Walkthroughs / Execute Procedures*

#### Description

"A walkthrough is a series of steps you perform to establish the reliability of controls and test the design of controls. Each control you define has a corresponding walkthrough that is used to verify that the control is designed appropriately. In a Workplan workflow project, a walkthrough is called an execute procedure."

#### Usage

```
get_project_walkthroughs(
  auth,
  walkthrough_id,
  fields = NULL,
  pagesize = 50,
  waittime = 0.2\mathcal{L}
```
#### Arguments

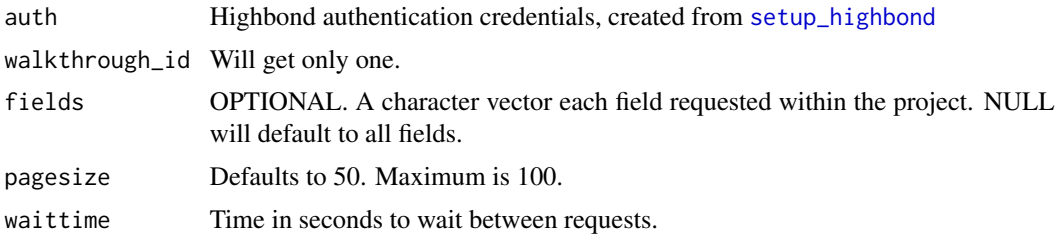

#### Value

A tibble of walkthroughs

get\_results\_analyses *Retrieve Highbond Results - Analyses*

# Description

Downloads a list of Analyses in a Collection

#### Usage

```
get_results_analyses(auth, collection_id = NULL, analysis_id = NULL)
```
# <span id="page-23-0"></span>Arguments

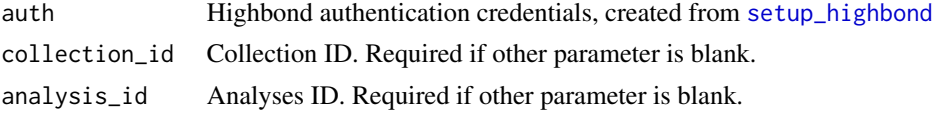

# Value

A data frame of Analyses in a Collection

get\_results\_collections

*Retrieve Highbond Results - Collections*

# Description

Downloads a list of collections

# Usage

get\_results\_collections(auth, collection\_id = NULL)

# Arguments

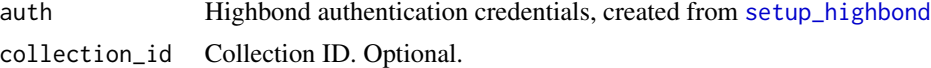

#### Value

A data frame of Collections

get\_results\_columns *Retrieve Highbond Results - Columns*

# Description

Gets the schema of a single table.

# Usage

get\_results\_columns(auth, table\_id)

# Arguments

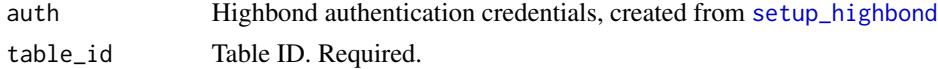

<span id="page-24-0"></span>get\_results\_records 25

# Value

A data frame column name and types of a single Table

get\_results\_records *Retrieve Highbond Results - Records*

#### Description

Downloads the content in the structure as saved by Highbond Results, including metadata and questionnaire responses (if applicable).

#### Usage

```
get_results_records(auth, table_id, timezone = Sys.timezone())
```
# Arguments

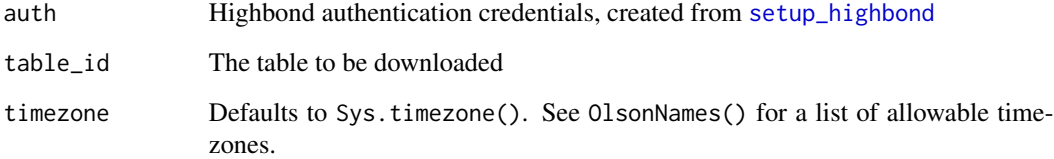

#### Details

Table ID can be found in the path of your Result table. https://<company\_name>.results.highbond.com/projects/<COLLECTI

# Value

A list containing the contents, table requested and the original response

# Examples

```
## Not run:
response <- get_results_records(auth, 567890)
```
## End(Not run)

# <span id="page-25-0"></span>Description

Downloads the primary details of one or all tables in an Analyses

#### Usage

```
get_results_tables(auth, analysis_id = NULL, table_id = NULL)
```
# Arguments

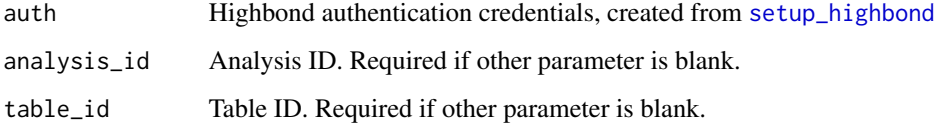

# Value

A data frame of Tables in an Analyses

<span id="page-25-1"></span>post\_results\_records *Upload Highbond Results - Records*

#### Description

Uploads the content in to Highbond Results.

#### Usage

```
post_results_records(
  auth,
  table_id,
  upload = NULL,
  purge = FALSE,
  skipquestions = FALSE,
  sizelimit = 75000
\mathcal{E}
```
#### <span id="page-26-0"></span>**Arguments**

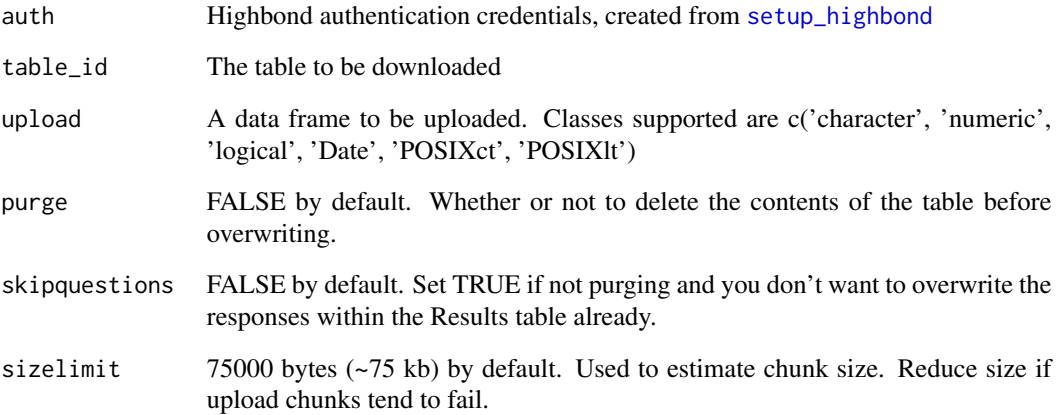

#### Details

Current Results in the table can be purged or not. If data is not purged, a check is performed that compatible types are being upload and all fields exist. If purged, there will be no checks done beforehand, which may alter structure of existing table.

If the Result table contains questionnaire responses, then any records that are being updated may need to have the responses also included as well. These fields are usually prefixed with a 'q'.

A result row is generally appended, however a Primary Key field within the Data Analytic Settings for that table may be specified so a record with the same primary key may be merged, rather than duplicated.

#### Value

No return value, although errors will be verbose

#### Examples

```
## Not run:
 upload <- data.frame(field_one = c('A','B','C'),
 field_{two} = c(1, 2, 3),field_{\text{three}} = c(10L, 11L, 12L),
 field_four = c(TRUE, FALSE, TRUE),
 field_five = c(as.Date('2019-01-01'), as.Date('2020-01-01'), as.Date('2021-12-31')),
 field_six = c(as.POSIXct(Sys.time()), as.POSIXct(Sys.time()), as.POSIXct(Sys.time())))
 post_results_records(auth, upload = upload, purge = TRUE)
```
## End(Not run)

<span id="page-27-1"></span><span id="page-27-0"></span>

# Description

Assembles all the core authentication needed to connect to a Highbond instance.

#### Usage

setup\_highbond(apikey, instance, datacenter)

# Arguments

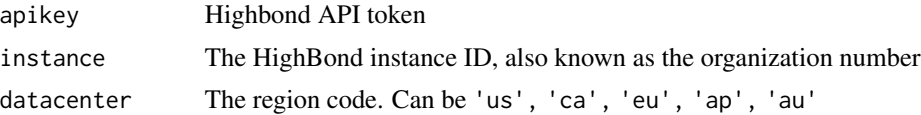

#### Details

Requires a Highbond API token. Activate a token from [https://help.highbond.com/helpdocs/](https://help.highbond.com/helpdocs/highbond/en-us/Content/launchpad/getting_started/managing_access_tokens.html) [highbond/en-us/Content/launchpad/getting\\_started/managing\\_access\\_tokens.html](https://help.highbond.com/helpdocs/highbond/en-us/Content/launchpad/getting_started/managing_access_tokens.html).

The Instance (Organization) number and datacenter can both be found from the Highbond launchpad, then accessing Options and Organization. [https://accounts.highbond.com/orgs/<ORG\\_](https://accounts.highbond.com/orgs/<ORG_ID>/details) [ID>/details](https://accounts.highbond.com/orgs/<ORG_ID>/details)

#### Value

A Highbond Authentication credentials object to pass to your requests

# <span id="page-28-0"></span>Index

```
create_results_analyses, 2
create_results_collections, 3
create_results_columns, 5
create_results_tables, 6
delete_results_analyses
        (create_results_analyses), 2
delete_results_collections
        (create_results_collections), 3
delete_results_tables
        (create_results_tables), 6
get_project_actions, 8
get_project_collaborators, 9
get_project_control_test_plans, 12
get_project_control_tests, 11
get_project_controls, 10
get_project_entities, 13
get_project_entity_categories, 13
get_project_issues, 14
get_project_mitigations, 15
get_project_narratives, 16
get_project_objectives, 17
get_project_planning_files, 18
get_project_request_items, 19
get_project_result_files, 19
get_project_risks, 20
get_project_type_custom_attributes, 22
get_project_types, 21, 22
get_project_walkthroughs, 23
get_projects, 7
get_results_analyses, 23
get_results_collections, 24
get_results_columns, 24
get_results_records, 25
get_results_tables, 26
post_results_records, 5, 26
```
setup\_highbond, *[2,](#page-1-0) [3](#page-2-0)*, *[5–](#page-4-0)[27](#page-26-0)*, [28](#page-27-0)

update\_results\_analyses *(*create\_results\_analyses*)*, [2](#page-1-0) update\_results\_collections *(*create\_results\_collections*)*, [3](#page-2-0) update\_results\_tables *(*create\_results\_tables*)*, [6](#page-5-0)